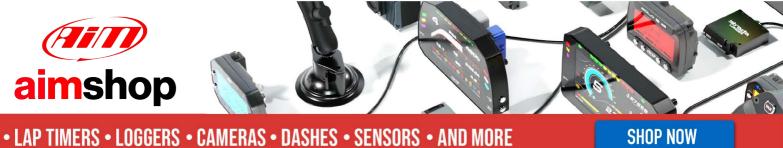

SHOP NOW

**AiM Infotech** 

### **MBE 992 V2 ECU**

#### Release 1.01

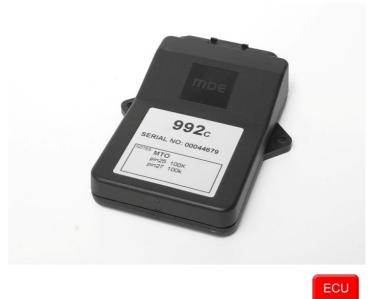

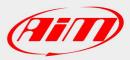

InfoTech

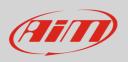

This tutorial explains how to connect MBE 992\_V2 ECU to AiM devices.

# 1 Software setup

MBE 992\_V2 ECU comes with EasyMap software. For a correct communication with AiM devices set it up as follows:

- Connect the ECU to your PC and power it.
- Run Easy Map and follow this path:
  - Data ->CAN Datastream -> Setup if you have EasyMap 5.5 release
  - System -> Can Datastream -> Setup if you have EasyMap 6 release

Here below you see images of EasyMap 5.5 – on the left – and EasyMap 6 – on the right.

|                          |                                                | 🙆 Easima          |
|--------------------------|------------------------------------------------|-------------------|
| file ChipFile Page Panel | Data Mapping Logging Tools Options Window Help | <u>File P</u> age |
| <b>D D</b>               | Get Data Ctrl+U 🖃 🛲 🌪 👁                        |                   |
| Engine Speed             | Device Info<br>Set Default Data                | Engine Spe        |

| 🚳 Easimap 6.R29 - 992-Lambda-2.pge - Page 2 / 2 |                          |                 |         |               |         |              |
|-------------------------------------------------|--------------------------|-----------------|---------|---------------|---------|--------------|
| <u>File P</u> age                               | <u>S</u> ystem           | <u>M</u> apping | Logging | <u>T</u> ools | Options | <u>H</u> elp |
|                                                 | Maps and Settings Ctrl+U |                 |         |               | Ctrl+U  | 74           |
| Iransfer All Data                               |                          |                 |         |               |         |              |
| Engine Spe                                      | Can Datastream 🔶         |                 |         |               |         | Setup        |
| 0                                               | Device <u>I</u> nfo      |                 |         |               |         | Ly .         |

• This way the software reads information coming from the ECU and opens a new window to configure the CAN communication;

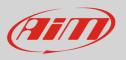

• Parameters must be configured in the right sequence and with the right scaling; complete the table with the information suggested here below:

|                                                                                                  | J Device [CA     |                          |                         |                           |                          |                          |                           |                           | _ D × |
|--------------------------------------------------------------------------------------------------|------------------|--------------------------|-------------------------|---------------------------|--------------------------|--------------------------|---------------------------|---------------------------|-------|
| Send Send/Close Reload Import Options Window Exit - Mapping DISABLED                             |                  |                          |                         |                           |                          |                          |                           |                           |       |
| Setup<br>Configure the CAN Data Logging Interface                                                |                  |                          |                         |                           |                          |                          |                           |                           |       |
|                                                                                                  |                  |                          |                         |                           |                          |                          |                           |                           |       |
| Select Message Header Type Standard (11 Bit) V                                                   |                  |                          |                         |                           |                          |                          | ×                         |                           |       |
|                                                                                                  | 9 Bit Identifier | CBF1234                  |                         |                           |                          |                          |                           |                           |       |
|                                                                                                  | 1 Bit Identifier | 32E V                    |                         |                           |                          |                          |                           |                           |       |
|                                                                                                  |                  |                          |                         |                           |                          |                          |                           |                           |       |
| Select the nu                                                                                    | umber of char    | nels 4 Channels (rows in | Table below) Maximum 8  |                           |                          |                          |                           |                           |       |
| Message                                                                                          | Identifier       | Data 1                   | Data 2                  | Data 3                    | Data 4                   | Data 5                   | Data 6                    | Data 7                    |       |
| 1                                                                                                | 1                | Coolant Temperature 👱    | Engine Speed (Low) 🗾    | Engine Speed (High)       | Throttle Voltage 👱       | Throttle Site 🔽          | Battery Voltage 🔽         | Air Temperature           |       |
| 2                                                                                                | 2                | Gear 👱                   | Gear Vottage 🔽          | Oil Pressure 👱            | Oil Temp 👱               | MAP 1 (Site)             | Ignition Advance (Bank A) | Ignition Advance (Bank B) |       |
| 3                                                                                                | 3                | Baro Prssure 👱           | Injection Time (Bank A) | Injection Time (Bank B) 🔽 | Injection Time (Upper A) | Injection Time (Upper B) | WheelSpeed (Low)          | WheelSpeed (High)         |       |
| 4                                                                                                | 4                | Lambda 👱                 | MAP 1                   | Fuel Pressure 🔽           | Undefined <u>·</u>       | Undefined <u>·</u>       | Undefined 🔽               | Undefined 🔽               |       |
| 5                                                                                                | 0                | Undefined 👱              | Undefined 🔽             | Undefined <u>·</u>        | Undefined <u>·</u>       | Undefined 🔽              | Undefined 🔽               | Undefined 🔽               |       |
| 6                                                                                                | 0                | Undefined 🔽              | Undefined 🔽             | Undefined <u> </u>        | Undefined <u>·</u>       | Undefined <u>·</u>       | Undefined 🔽               | Undefined 🔽               |       |
| 7                                                                                                | 0                | Undefined 👱              | Undefined 🔽             | Undefined <u>·</u>        | Undefined <u>·</u>       | Undefined 🔽              | Undefined 🔽               | Undefined 🔽               |       |
| 8                                                                                                | 0                | Undefined 👱              | Undefined 🗾             | Undefined 🗾               | Undefined 👱              | Undefined 🗾              | Undefined <u>·</u>        | Undefined 🔽               |       |
|                                                                                                  |                  |                          |                         |                           |                          |                          |                           |                           |       |
|                                                                                                  |                  |                          |                         |                           |                          |                          |                           |                           |       |
|                                                                                                  |                  |                          |                         |                           |                          |                          |                           |                           |       |
| Please note: data logging configuration with EasiMan coffware is intended for expert users only  |                  |                          |                         |                           |                          |                          |                           |                           |       |
| Please note: data logging configuration with EasiMap software is intended for expert users only. |                  |                          |                         |                           |                          |                          |                           |                           |       |
| The software can of course be changed by MBE. Refer to www.mbesystems.com for further            |                  |                          |                         |                           |                          |                          |                           |                           |       |
| information.                                                                                     |                  |                          |                         |                           |                          |                          |                           |                           |       |
| mornation.                                                                                       |                  |                          |                         |                           |                          |                          |                           |                           |       |

- once all parameters configured press "Send" and choose "ECU Device" when requested; the configuration is stored in ECU memory
- close configuration window and quit the program
- before connecting MBE ECU to AiM device enable "Broadcast Mode" ensuring a nominally zero voltage (or open circuit) on fuel trim and ignition trim inputs.

## 2 Wiring connection

MBE 992\_V2 ECU features a bus communication protocol based on CAN on J2 36 pins front connector. Here below is connection table.

| J2 36 Pins connector pin | Pin function | AiM cable |
|--------------------------|--------------|-----------|
| 9                        | CAN High     | CAN+      |
| 8                        | CAN Low      | CAN-      |

InfoTech

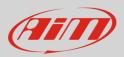

## 3 AiM device configuration

Before connecting the ECU to AiM device set this up using AiM Race Studio software. The parameters to select in the device configuration are:

- ECU manufacturer "MBE"
- ECU Model "992\_V2"

#### 4 Available channels

Channels received by AiM devices connected to "MBE" "992\_V2" protocol are:

| ID     | CHANNEL NAME     | FUNCTION                            |
|--------|------------------|-------------------------------------|
| ECU_1  | MBE_RPM          | RPM                                 |
| ECU_2  | MBE_ECT          | Engine coolant temperature          |
| ECU_3  | MBE_THROTTLEVOLT | Throttle voltage                    |
| ECU_4  | MBE_TPS          | Throttle position sensor            |
| ECU_5  | MBE_BATTVOLT     | Battery supply                      |
| ECU_6  | MBE_AIRTEMP      | Intake air temperature              |
| ECU_7  | MBE_GEAR         | Engaged gear                        |
| ECU_8  | MBE_GEARVOLT     | Gear voltage                        |
| ECU_9  | MBE_OIL_P        | Oil pressure                        |
| ECU_10 | MBE_OIL_T        | Oil temperature                     |
| ECU_11 | MBE_MAP1_SITE    | Manifold air pressure 1 site        |
| ECU_12 | MBE_IGN_ADVANCE  | Spark advance on ignition table     |
| ECU_13 | MBE_BARO_PRESS   | Barometric pressure                 |
| ECU_14 | MBE_INJ_BANK     | Injection time on engine bank       |
| ECU_15 | MBE_INJ_UPPER    | Injection time on upper engine bank |
| ECU_16 | MBE_SPEED        | Speed                               |

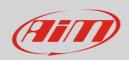

#### InfoTech

- ECU\_17 MBE\_THROTTLE\_SITE
- ECU\_18 MBE\_LAMBDA
- ECU\_19 MBE\_MAP1
- ECU\_20 MBE\_FUEL\_P

Throttle site Lambda value Manifold pressure bank 1 Fuel pressure